## How to Search for a Course by Day/Time using HighPoint CX

Instead of conducting a Basic Class Search, you can search by day and time.

- 1. Access PeopleSoft/HighPoint CX through my.pitt.edu.
	- a. Search for PeopleSoft/HighPoint CX and click on the icon. It will take you straight to your Dashboard.

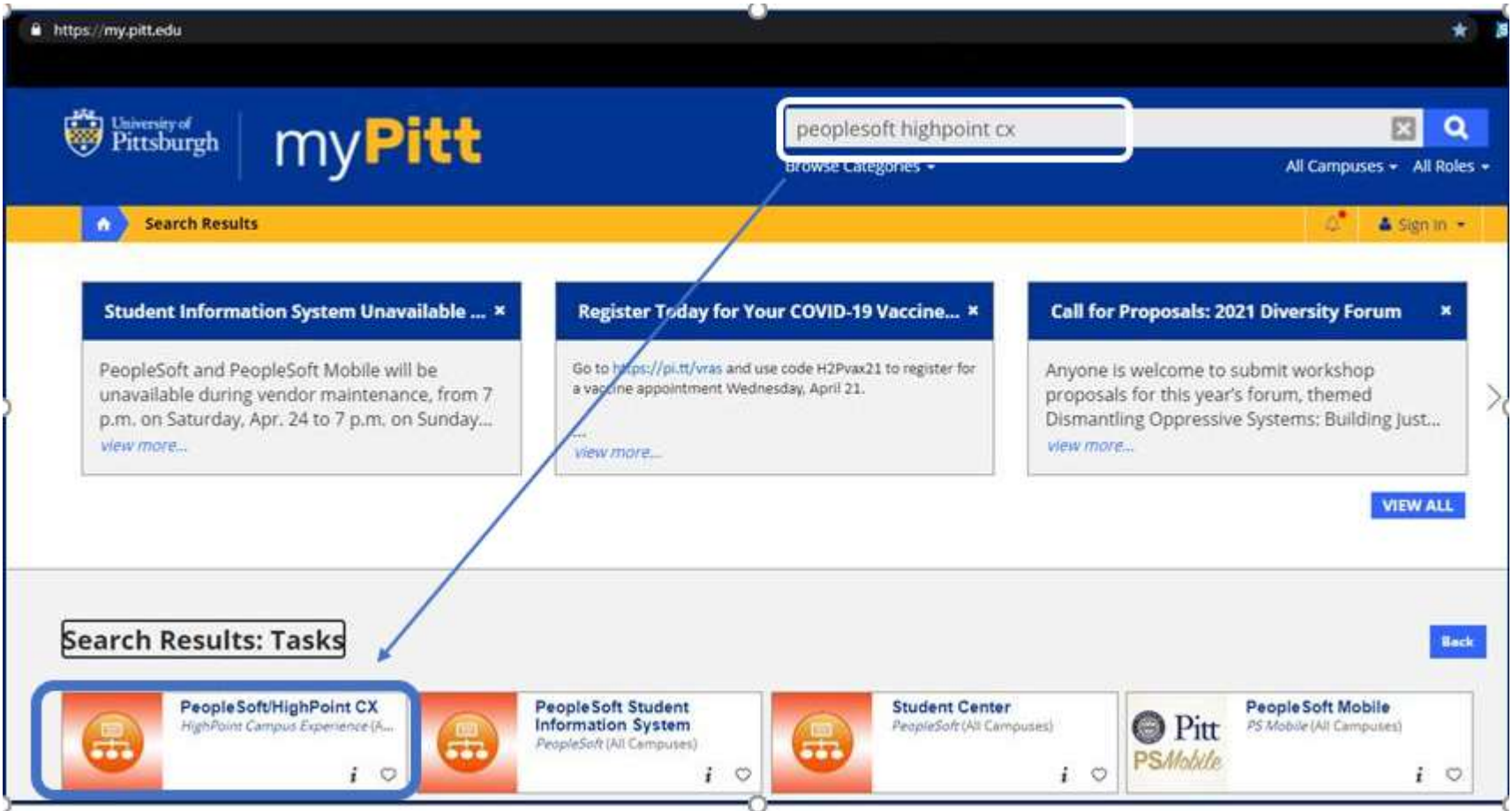

2. From your Dashboard, click Class Information and then click Class Search.

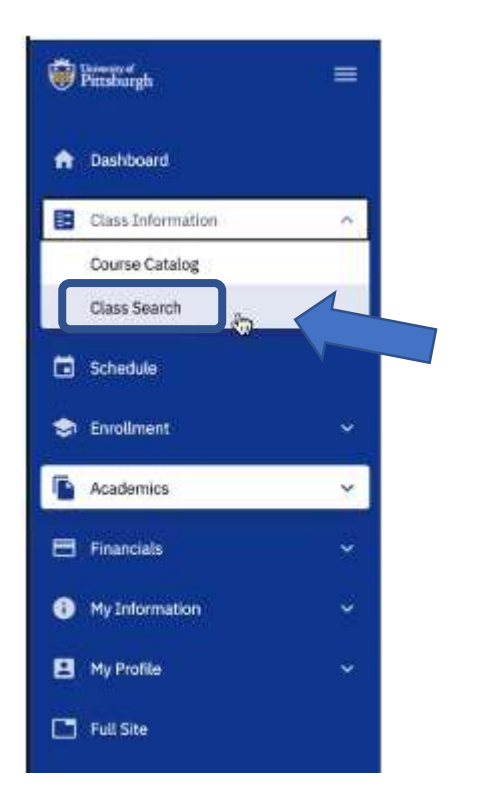

3. First, select the appropriate term and Pittsburgh Campus. Then, select the More Filters button.

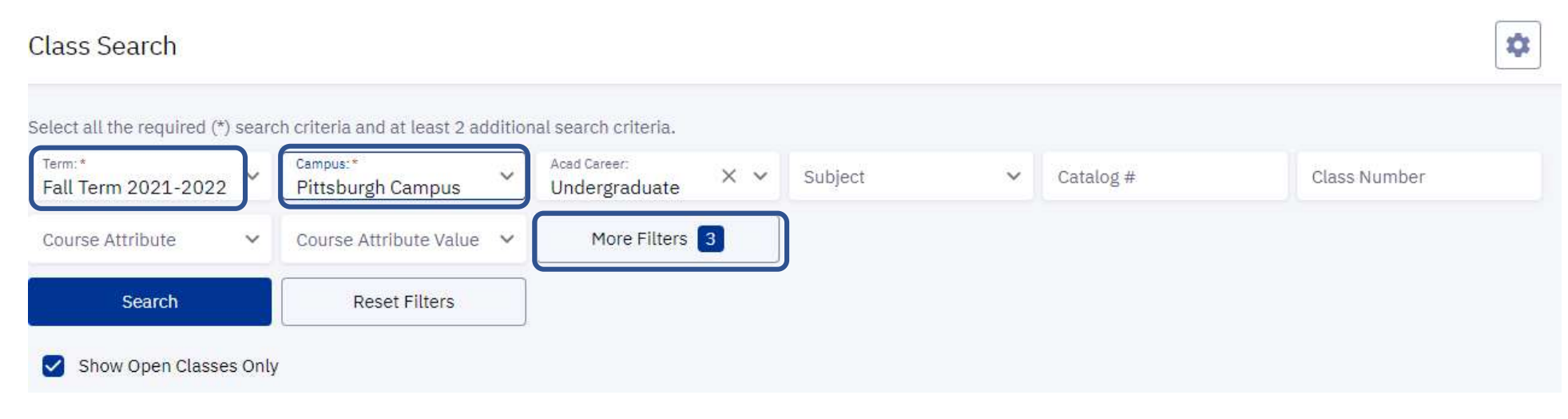

4. Use the Days drop-down menu to select specific days of the week that you are interested in. For your reference, most classes will run Monday/Wednesday/Friday or Tuesday/Thursday, but Pitt also offers classes that meet once a week or on a different sequence of days. Your search may not generate all results.

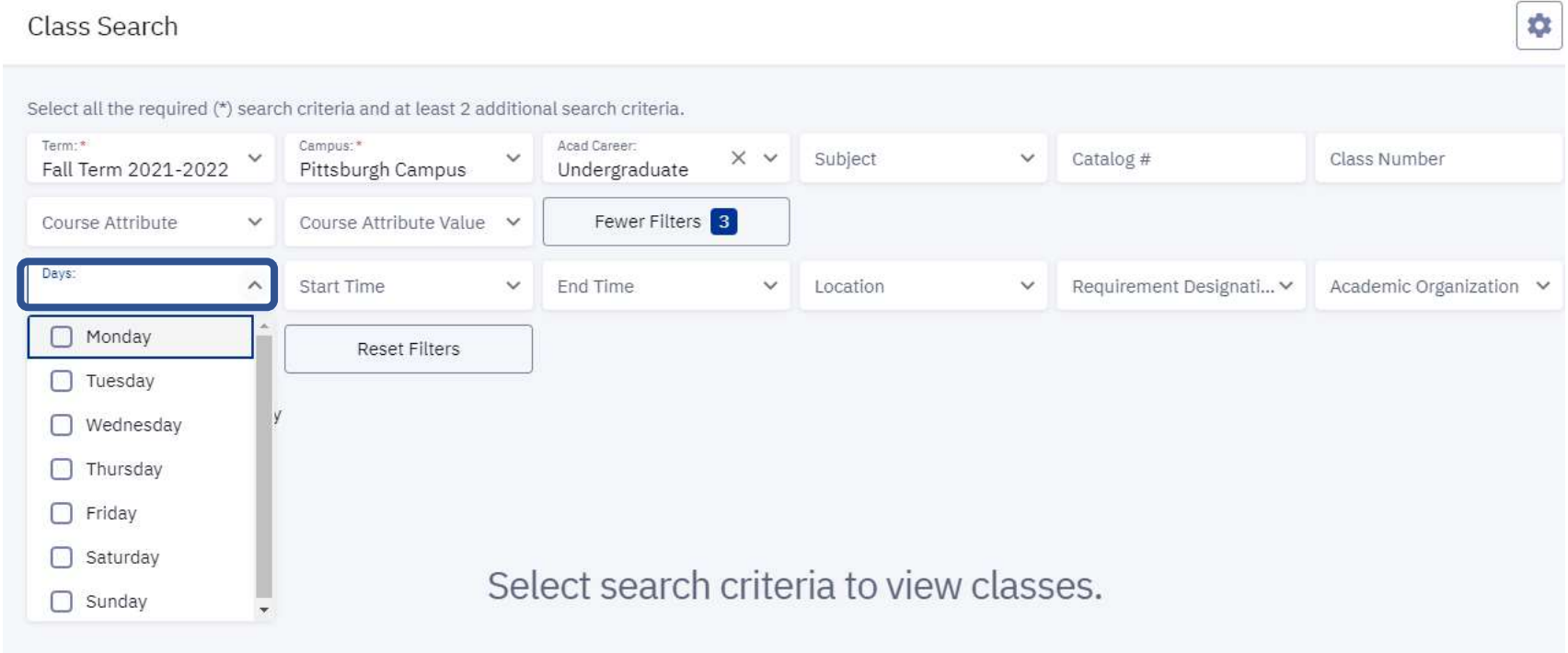

5. Use the Start Time and End Time to look for courses within a specific time frame. Keep in mind that the earliest classes begin is 8:00 AM and the latest end time is typically no later than 10:00 PM.

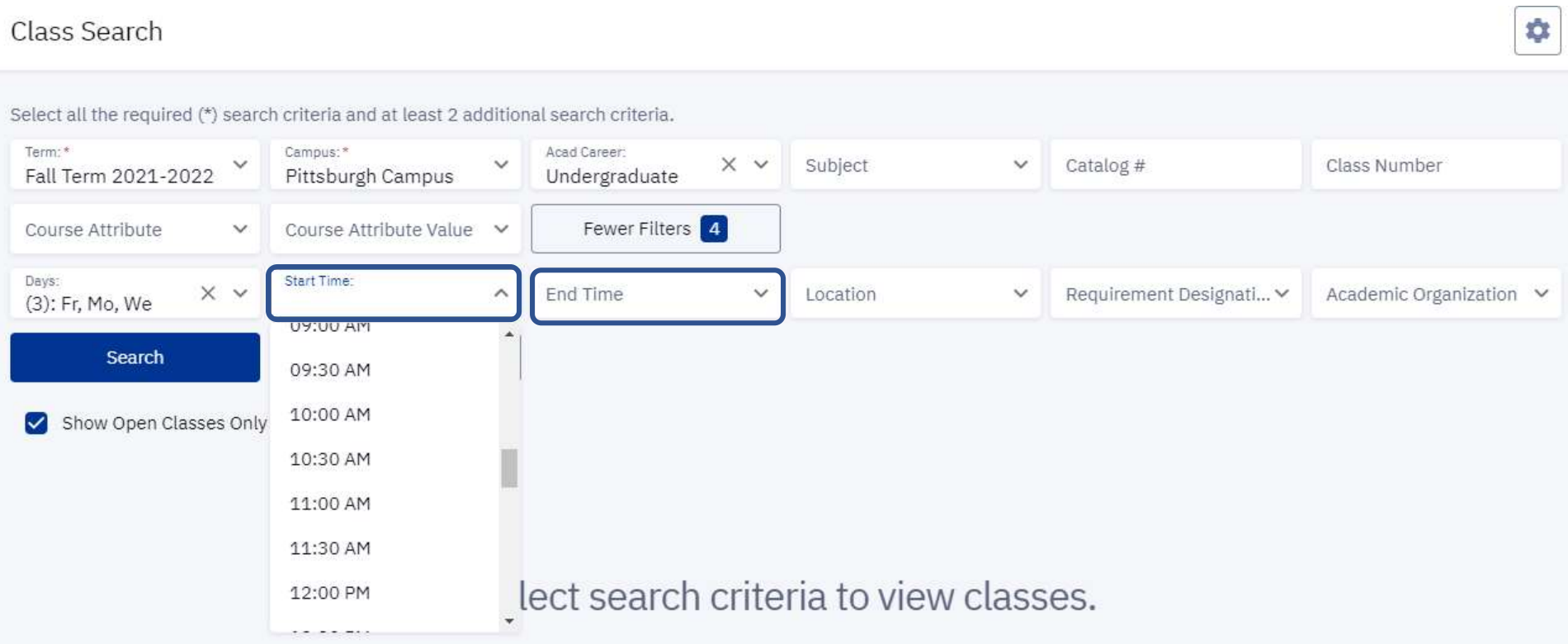

## 6. You will also need to select additional search criteria either by Subject or Course Attribute.

## ♦ **Class Search** Select all the required (\*) search criteria and at least 2 additional search criteria. Term:\* Campus:\* Acad Career: Subject:  $\times$   $\scriptstyle\mathtt{v}$ Catalog #  $\checkmark$  $\checkmark$  $\checkmark$ Class Number Pittsburgh Campus Fall Term 2021-2022 Undergraduate **ECON - Economic** Fewer Filters 7 Course Attribute  $\checkmark$ Course Attribute Value  $\vee$ Start Time: Days: End Time:  $\times$   $\scriptstyle\mathtt{v}$  $\times$   $\times$ Requirement Designati... v Academic Organization v  $\times$   $\times$ Location  $\checkmark$ (3): Fr, Mo, We 11:00 AM 12:00 PM Search Reset Filters Show Open Classes Only

7. Here is an example of the results that are generated with the search criteria for Monday, Wednesday, Friday with a Start Time of 11:00 AM and an End Time of 12:00 PM offered by the ECON dept.

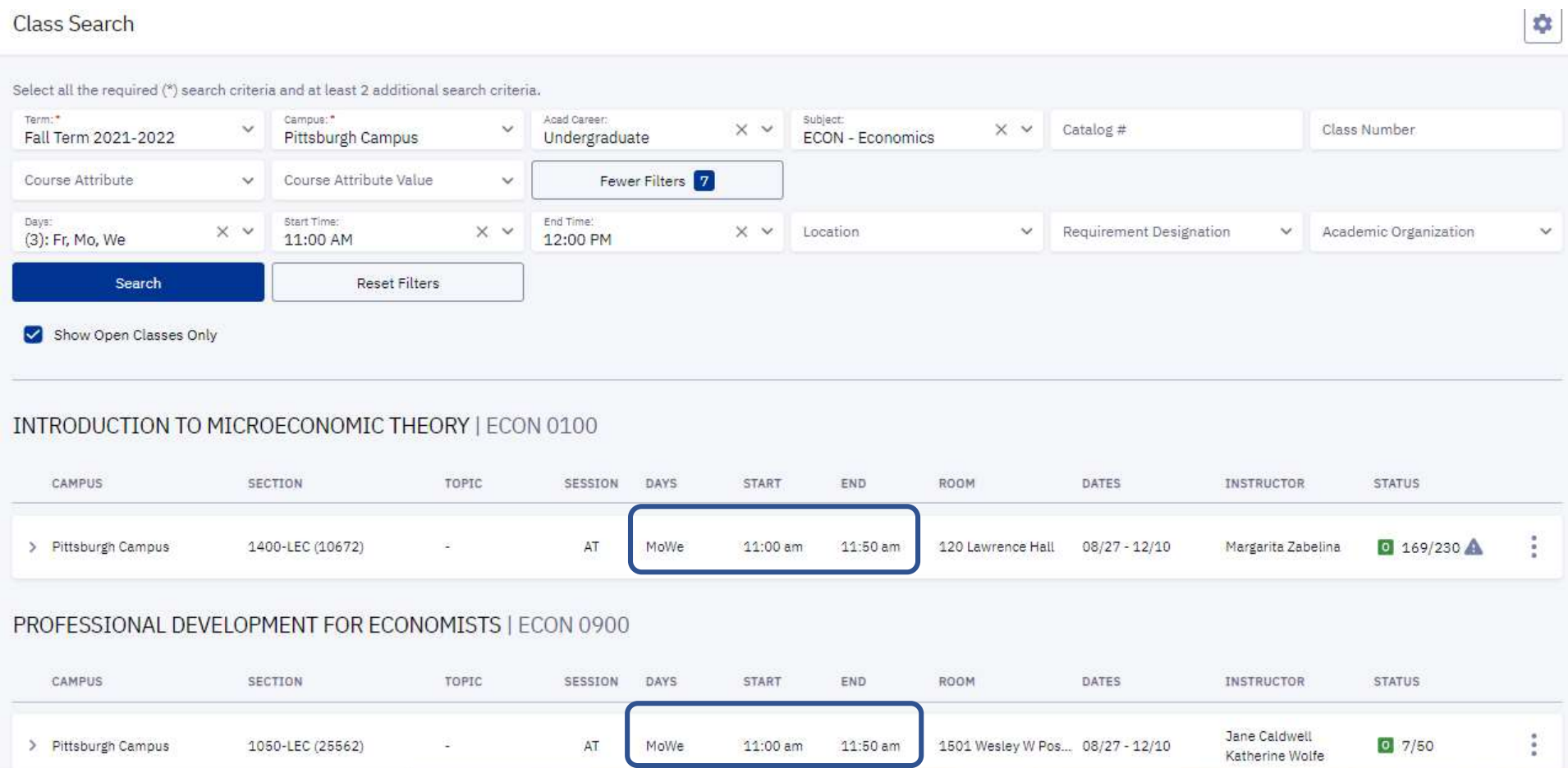

8. You may click on the > to view the Class Details and follow the steps for enrollment.